## **NFA016 : Les formulaires**

### **O. Pons, S. Rosmorduc**

#### **Conservatoire National des Arts & Métiers**

## **Les formulaires**

Les balises:

- *form* : début de formulaire
- *input* : différents types de bouton et zone de saisie
- *textarea* : une zone de saisie texte longue
- *select et option* : liste à choix multiple

## **Les formulaires (exemple)**

```
 <form action="http://deptinfo.cnam.fr/~pons/NFA016/echo.php" method="GET" >
   <label for="mailto">Envoyer un message à:</label> 
   <select name="mailto_name" id="mailto">
       <option>Arlette L</option>
       <option>Jacques C </option>
       <option>Olivier B </option>
       <option>Segolène R</option>
       <option selected="selected">Olivier Pons</option>
       <option>Autre</option>
    </select>
   \braket{\text{br}} <label for="email">Donnez votre adresse mail:</label>
     <input type="text" 
            name="email" id="email" value="moi@quelquepart" size="60" />
   \langle/br/\ranglecbr/> <label for="corps"> Corps du message:</label> 
     <textarea cols="60" rows="8" name="corps_du_message" id="corp">
       Remplacez ce texte par le vôtre !
       Puis pressez le bouton "Envoyer message" pour 
       effectuer l'envoi
       Vous pouvez utiliser le bouton "Remise à zéro" 
       pour remettre les valeurs initiales 
   </textarea>
  br/> <br/>-br/>
```
<input type="submit" value="Envoyer message" />

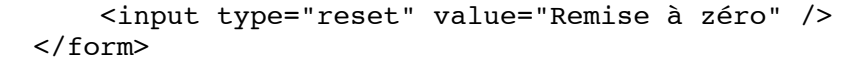

# **Dans votre navigateur**

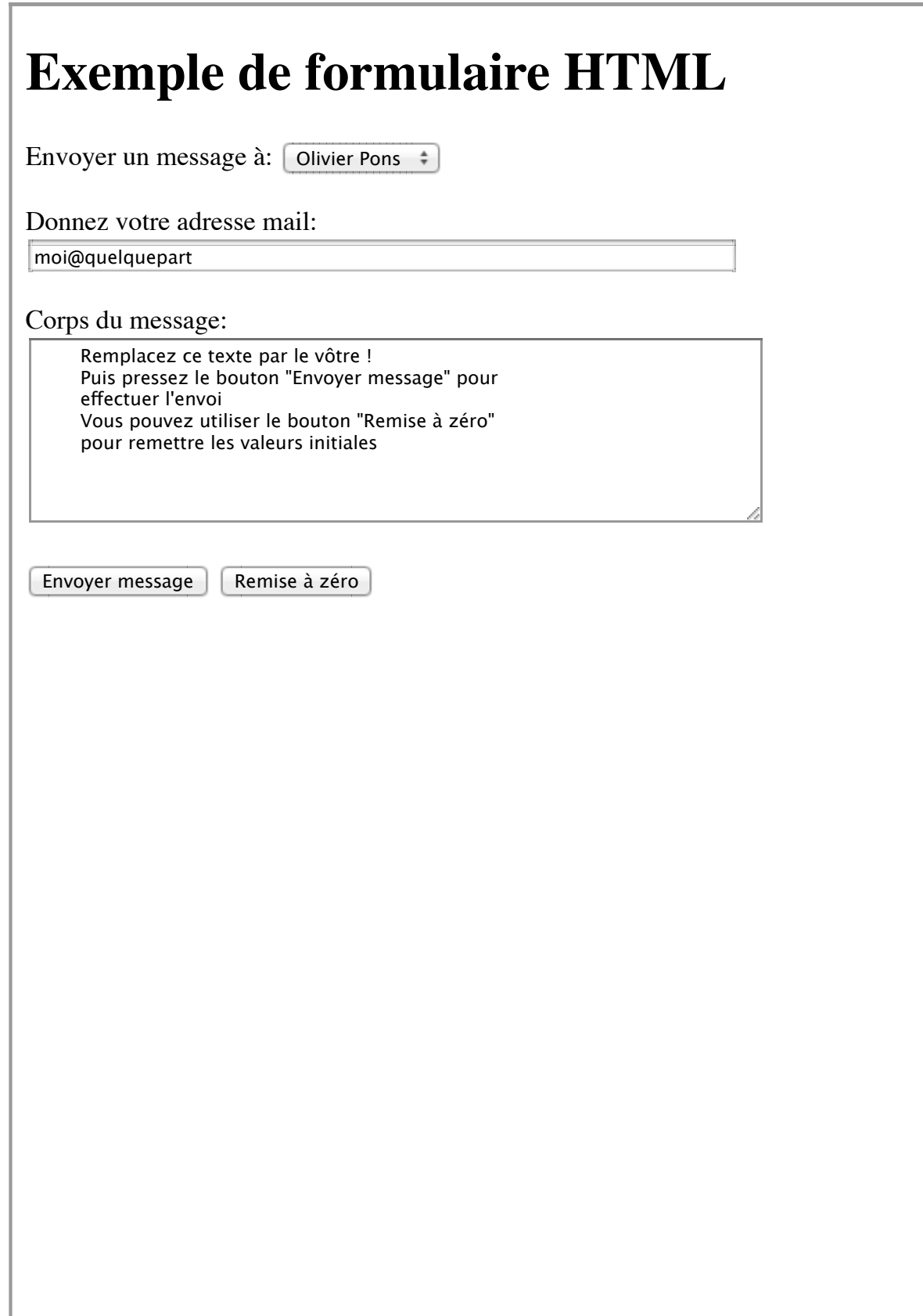

### **L'envoi au serveur**

La Requette envoyée (méthode **GET** par défaut)

```
GET ~pons/NFA016/echo.php?mailto name=Olivier+Pons&email=moi%40quelquepart&corps du m
Host: deptinfo.cnam.fr
User-Agent: Mozilla/5.0 (X11; U; Linux i686; en-US; rv:1.8.1.8) Gecko/20070914 Mandri
Accept: text/xml,application/xml,application/xhtml+xml,text/html;q=0.9,text/plain;q=0.
Accept-Language: fr,fr-fr;q=0.8,en-us;q=0.5,en;q=0.3
Accept-Encoding: gzip,deflate
Accept-Charset: ISO-8859-1,utf-8;q=0.7,*;q=0.7
Keep-Alive: 300
Connection: keep-alive
```
### **L'envoi au serveur**

La Requette envoyée (méthode GET par défaut)

```
GET ~pons/NFA016/echo.php?mailto name=Olivier+Pons&
email=moi%40quelquepart&corps du message=%09Rempla
cez+ce+texte+par+le+votre+%21%0D%0A%09Puis+pressez+
le+bouton+%22Envoyer+message%22+pour+%0D%0A%09effec
tuer+l%27envoi%0D%0A%09Vous+pouvez+utiliser+le+bout
on+%22Remise+%E0+z%E9ro%22+%0D%0A%09pour+remettre+l
es+valeurs+initiales+%0D%0A+++++ HTTP/1.1
Host: deptinfo.cnam.fr
User-Agent: Mozilla/5.0 (X11; U; Linux i686; en-US; rv:1.8.1.8) Gecko/20070914 Mandri
Accept: text/xml,application/xml,application/xhtml+xml,text/html;q=0.9,text/plain;q=0
Accept-Language: fr,fr-fr;q=0.8,en-us;q=0.5,en;q=0.3
Accept-Encoding: gzip,deflate
Accept-Charset: ISO-8859-1,utf-8;q=0.7,*;q=0.7
Keep-Alive: 300
Connection: keep-alive
```
### **L'envoie au serveur**

Si on remplace **GET** par **POST** La Requette envoyé:

```
POST ~pons/NFA016/echo.php HTTP/1.1
Host: deptinfo.cnam.fr
User-Agent: Mozilla/5.0 (X11; U; Linux i686; en-US; rv:1.8.1.8) Gecko/20070914 Mandri
Accept: text/xml,application/xml,application/xhtml+xml,text/html;q=0.9,text/plain;q=0
Accept-Language: fr,fr-fr;q=0.8,en-us;q=0.5,en;q=0.3
Accept-Encoding: gzip,deflate
Accept-Charset: ISO-8859-1,utf-8;q=0.7,*;q=0.7
Keep-Alive: 300
Connection: keep-alive
Content-Type: application/x-www-form-urlencoded
Content-Length: 310
mailto name=Olivier+Pons&email=moi%40quelquepart&corps du messaqe=%09Remplacez+ce+tex
```
### **Réponse du serveur**

Produite par execution du code echo.php

Entête HTTP

```
• Page HTML
   HTTP/1.1 200 OK
   Date: Mon, 12 Nov 2012 14:17:43 GMT
   Server: Apache/2.0.53 (Linux/SUSE)
   X-Powered-By: PHP/4.3.10
   Content-Length: 692
   Keep-Alive: timeout=15, max=100
   Connection: Keep-Alive
   Content-Type: text/html
    <!DOCTYPE html>
    <html lang="fr">
         <head> 
            <meta charset="utf-8"> 
            <title>ECHO</title> 
         </head>
         <body>
            <h2>Echo des parametres transmis</h2>
            <h3>Par get<h3>
            <p>
                email ===> moi@quelquepart <br/> 
                corps_du_message ===> Remplacez ce texte par le vôtre !
                    Puis pressez le bouton "Envoyer message" pour 
                    effectuer l'envoi
                    Vous pouvez utiliser le bouton "Remise à zéro" 
                    pour remettre les valeurs initiales 
                   br/
```
...

```
mailto name ===> Olivier Pons <br/> <br/>
\langle/p>
 <h3>Par post<h3>
```
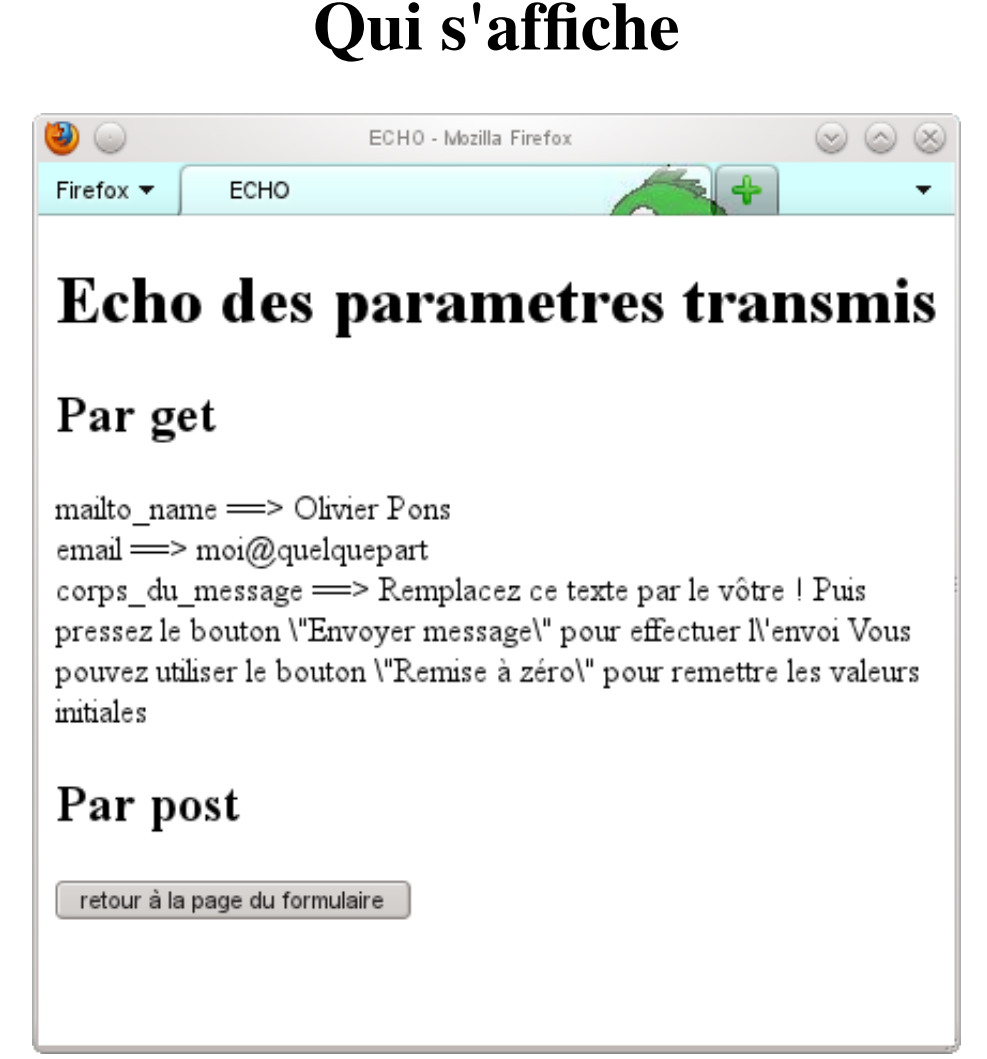

# **La balise form**

#### **form** : balise de type **bloc**

- Les attributs
	- *name* : nom (utilisé dans le traitement)
	- *action* : url de la page qui va recevoir les données
	- *methode* : GET ou POST
		-
	- *enctype* : type d'encodage
	- *onSubmit* : événement déclenché à la soumission
	- *id* et autre
	- $\circ$  ...
- Exemple

```
<form
```

```
 action="programme_de_traitement.cgi" 
 method="post"
```
#### onSubmit="return fonctionDeValidationJS()">.....

</form>

# **La balise input**

- **input** : balise de type **en-ligne**
- Les attributs
	- *type* : type d'element a afficher
	- *name* : nom (de "variable") envoyé au serveur
	- *id* : pour facilite le css et le js
	- *value* : valeur par défaut
	- *disabled* : desactiver le control

## **La balise input, attribut type**

- *text* : zone de saisie texte (textbox)
- *password* : idem mais invisible
- *hidden* : champ masqué
- *radio* : bouton radio (1 a la fois)
- *checkbox* : case a cocher
- *submit* : soumission du formulaire
- *reset* : retour etat initial
- *file* : upload de fichier
- *image* : bouton image
- *button* : bouton normal

## **La balise input : exemple**

```
<body>
  <h1>Les différents types associés à input</h1>
   <form action="http://deptinfo.cnam.fr/~pons/NFA016/echo.php">
     <table>
      <tr>
         <th class="inputtype" colspan="2">texte et apparentés</th>
      \langletr>
       <tr>
         <th >type="text"</th>
         <td ><input type="text" size="40" 
                       name="user-name" value="moi" 
                      id="user-name"/></td>
      \langletr>
       <tr>
         <th >type="password"</th>
         <td ><input type="password" size="10" 
                       name="user-passwd"
                      id="user-passwd" /></td>
      \langletr>
```

```
 <tr>
   <th >type="hidden"</th>
   <td ><input type="hidden" name="hdata" id="hdata"
               value="envoyé mais pas affiché" /></td>
\langletr>
 <tr>
   <th class="inputtype" colspan="2">Radio et Checkboxes</th>
\langletr>
<tr>
   <th >type="radio"</th>
   <td ><input type="radio" name="rad-1" id="rad1" value="item1" />Radio 1<br />
        <input type="radio" name="rad-1" id="rad2" value="item2" />Radio 2<br />
        <input type="radio" name="rad-1" id="rad3"
                checked="checked" value="item3" />Radio 3<br />
        <input type="radio" name="rad-1" id="rad4" value="item4" />Radio 4</td>
\langletr>
<tr>
   <th >type="checkbox"</th>
   <td ><input type="checkbox" name="chk-1" id="chk-1"
               value="item1" />Check 1<br />
   <input type="checkbox" name="chk-1" id="chk-2" value="item2" />Check 2<br />
   <input type="checkbox" name="chk-1" id="chk-3"
          checked="checked" value="item3" />Check 3<br />
   <input type="checkbox" name="chk-1" id="chk-4" value="item4" />Check 4</td>
\langletr>
<+r>
   <th class="inputtype" colspan="2">Boutons</th>
\langle/tr>
\leftarrow <th >type="button"</th>
   <td ><input type="button" name="but-test" id="but-test"
               value="FUN cote client" /></td>
\langle/tr>
 <tr>
   <th >type="reset"</th>
   <td ><input type="reset" name="reset" id="reset"
               value="reprendre à zéro" /></td>
\langletr>
 <tr>
   <th >type="submit"</th>
   <td ><input type="submit" name="soumission" id="soumission" value="Soumettre" /></td>
\langletr>
<tr>
   <th >type="file"</th>
   <td ><input type="file" name="fichier_data" id="fichier_data"/></td>
\langletr>
<+r>
   <th class="inputtype" colspan="2" >Images</th>
\langletr>
```

```
 <tr>
          <th >type="image"</th>
          <td ><input type="image" 
                        height="50" 
                        width="50" 
                        align="left" 
                        name="imag-1" 
                        id="imag-1"
                       src="weberiedulundi.png" /></td>
      \langletr>
     </table>
   </form>
</body>
\langle/html>
```
# **La balise input : exemple**

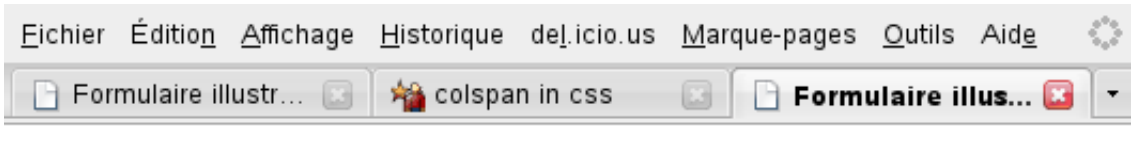

# Les différents types associés à input

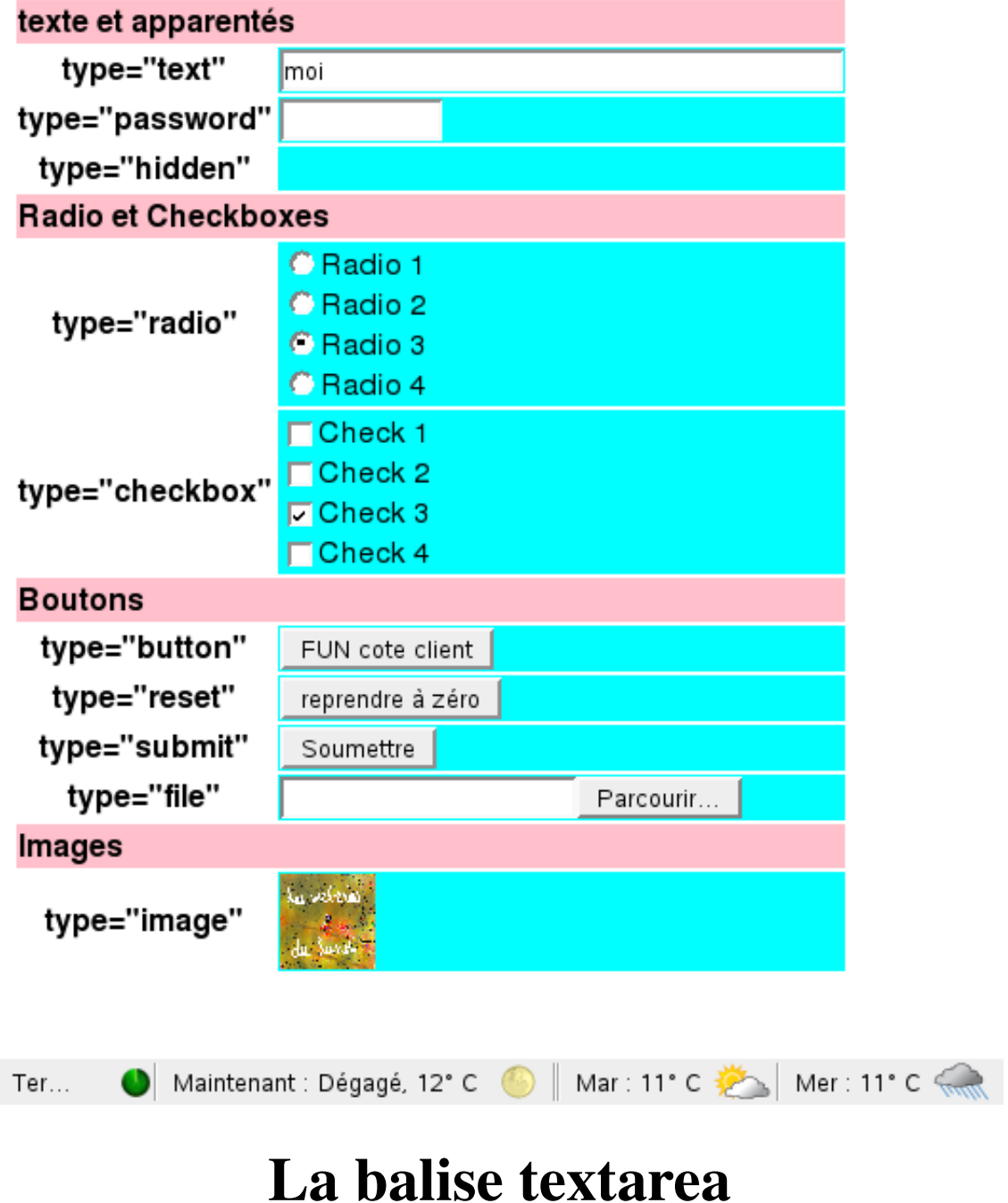

- balise de type **bloc**, utilise pour le texte long.
- Les attibut
	- *cols* : nombre de caractères affichés par ligne
	- *rows* : détermine le nombre de lignes visibles dans la zone de texte
- 
- *wrap* : gere les retours à la ligne
- *disabled* : rend la zone de texte grisée et non modifiable
- 
- : rend juste la zone de texte non modifiable

## **La balise select**

- balise de type **bloc** créant des
	- **listes déroulantes**
	- **listes à choix multiples**
- Ses attributs
	- *rdisabled* : rend le contrôle passif, non modifiable.
	- *rmultiple* : autorise la sélection multiple d'éléments de la liste.
	- *rsize* : nombre de valeurs visibles.
- Élements de la liste énumérés par des balise **option** %
- Les option peuvent etre groupé dans des balise **optgroup**

## **La combinaison** *select* **+** *option*

### **select simple**

...

- **selected** marque la valeur pré-sélectionnée
- En l'absence de value c'est le contenue (entre les balises option) qui est la valeur

```
 <select name="list1" id="list1">
         <option value="a1"> un </option>
          <option value="a2"> deux </option> 
          <option value="a3"> trois </option>
         <option value="a4"> quatre </option></option>
          <option value="a5"> cinq </option>
          <option value="a6"> six </option>
         <option value="a7"> sept </option></option>
          <option value="a8"> huit </option>
          <option value="a9"> neuf </option>
          <option value="a10" 
               selected="selected">
dix and the state of the state of the state of the state of the state of the state of the state of the state o
          </option>
         <option value="a11"> onze </option>
         <option value="a12"> douze </option>
        </select>
```
## **La combinaison select + option**

### **select simple avec size**

...

...

l'attribut **size** sur le *select* dit combien d'option sont visibles simultanément

```
 <select name="list2" id="list2" size="3">
        <option value="b1"> uno </option>
        <option value="b2"> dos </option>
        <option value="b3"> tres </option>
       <option value="b4">
quatro
(a)
quatro
\langle option>
\langle <option value="b5"> cinco </option>
        <option value="b6"> seis </option>
        <option value="b7"> siete </option>
       <option value="b8"> ocho </option></option>
        <option value="b9"> nueve </option>
        <option value="b10" 
            selected="selected">
 dies 
       </option>
        <option value="b11"> once </option>
       <option value="b12">
doce
\leq doce
\leq /option>
\leq </select>
```
## **La combinaison select + option**

### **select multiple**

...

...

Si l'attribut **multiple** est présent sur le *select* on peut plusieurs options

- Une à une : par l'appui simultané sur Ctrl (sur PC) ou Cmd (sur Mac) et l'option
- En groupe en appuyant sur shift et en sélectionnant les 2 bornes de l' intervalle

Quand plusieurs valeurs peuvent être renvoyée et que le coté serveur est en PHP il est d'usage de postfixer le **name** par **[]**

```
 <select name="list3[]" id="list3" multiple="multiple">
 <option value="c1"> adin </option>
<option value="c2"> dva </option>
 <option value="c3"> tri </option>
 <option value="c4"> tchitiri </option>
<option value="c5"> piat </option></option>
 <option value="c6"> chiest </option>
 <option value="c7"> sem </option>
<option value="c8"> vosem </option></option>
<option value="c9">
dievit
</option>
</option>
</option>
</option>
</option>
</option>
</option>
</option>
</option>
</option
 <option value="c10" 
       selected="selected">
           diecit
 </option>
<option value="c11"> diecit na tsat </option>
<option value="c12"> dievit na tsat </option>
```
...

</select>

# **La combinaison select + option**

### **select multiple avec size**

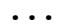

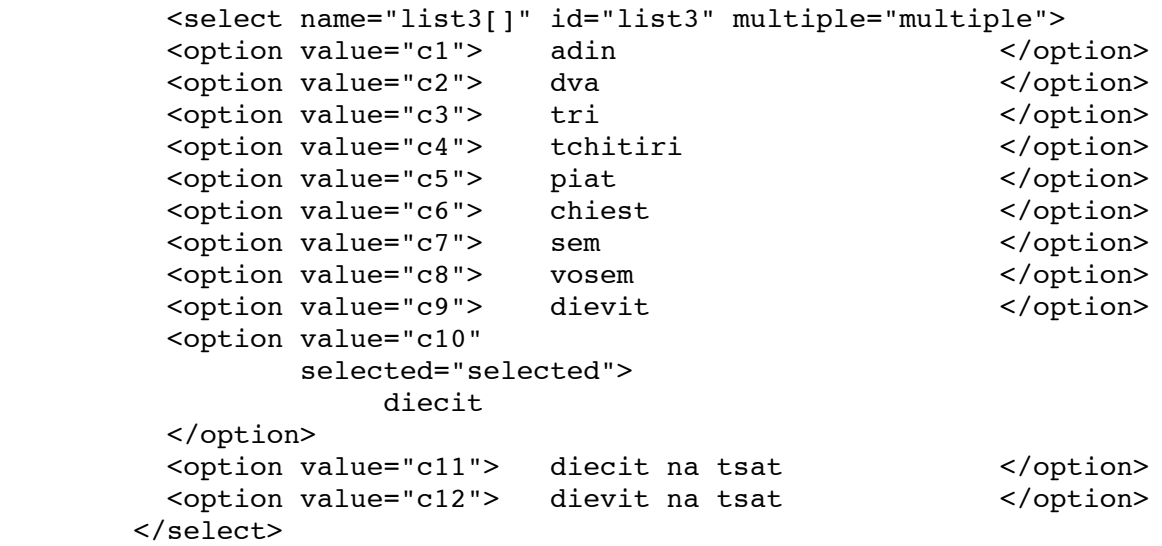

...

## **le relsultat**

### [le source complet de l'exemple](http://deptinfo.cnam.fr/~pons/SVN/nfa016/trunk/HTML5/coursFORMdata/selectOPTION.html)

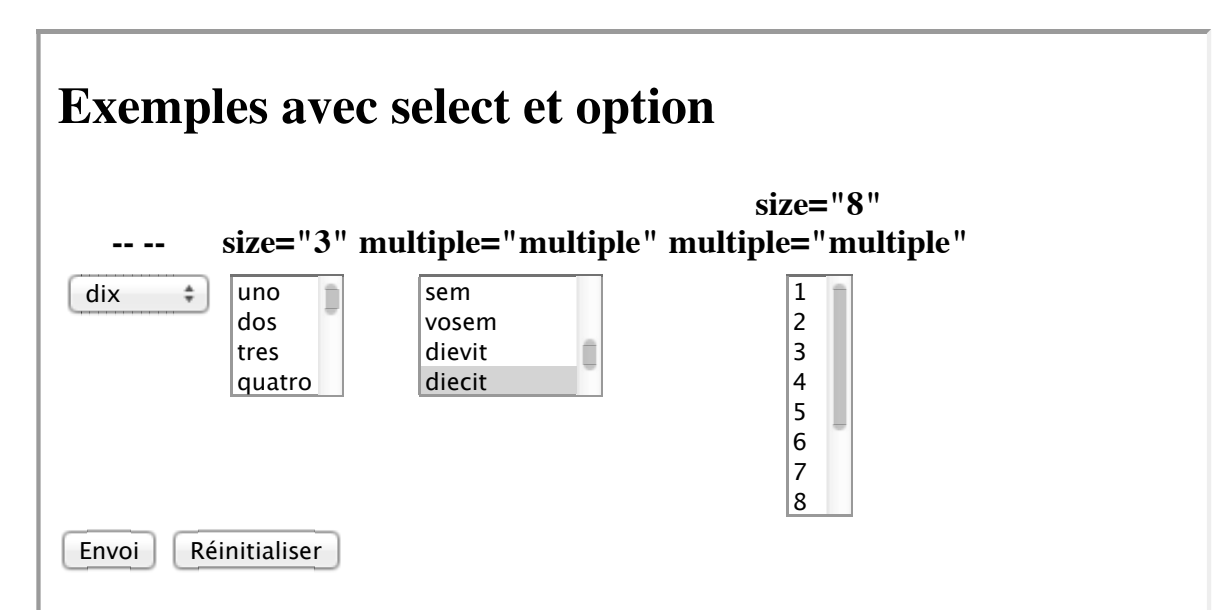

# **La combinaison select + option (résultat)**

Fichier Édition Affichage Historique del.icio.us Marque-pages Outils  $\overline{\phantom{a}}$ **Exemple avec select et option** size="8" size="3" multiple="multiple" multiple="multiple" ▲ dix  $\mathbf{r}$ ocho adin 3 dva nueve 4 tri 5 dies. tchitiri 6  $\overline{7}$ piat chiest 8 9 sem vosem  $10$   $\overline{)}$ dievit diecit diecit na tsat dievit na tsat Envoi Effacer Maintenant : Dégagé, 11° C | Mar : 11° C | Mar : 11° C | Mer : 11° C |

## **Autres balises**

- **button** : un bouton cliquable qui peut contenir du code html.  $\bullet$
- **fieldset** un contour autour des balises de formulaires qu'elle entoure (exemple)  $\bullet$
- **legende** : légende dans un fieldset  $\bullet$
- **optoption** : grouper des options (**exemple**)  $\bullet$

## **Le traitement des formulaires**

- cote client : javascript
- cote serveur : CGI, PHP (pour tester vos formualaires:  $\bullet$ http://deptinfo.cnam.fr/~pons/NFA016/echo.php )